# 使用SNMP從Catalyst交換機上的MAC地址查詢埠 號

## 目錄

[簡介](#page-0-0) [必要條件](#page-0-1) [需求](#page-0-2) [採用元件](#page-0-3) [慣例](#page-1-0) [背景](#page-1-1) [MIB變數的詳細資訊,包括對象識別符號\(OID\)](#page-1-2) [獲取已獲取MAC地址的埠號](#page-2-0) [逐步說明](#page-2-1) [相關資訊](#page-4-0)

## <span id="page-0-0"></span>簡介

本文說明如何使用簡單網路管理通訊協定(SNMP)來取得您知道MAC位址的Cisco Catalyst交換器上 的連線埠號碼。

## <span id="page-0-1"></span>必要條件

### <span id="page-0-2"></span>需求

本文檔的讀者應瞭解以下主題:

- 如何使用SNMP從Catalyst交換器取得VLAN
- 如何在SNMP中使用社群字串索引
- SNMP get命令和walk命令的一般用法

### <span id="page-0-3"></span>採用元件

本檔案適用於執行常規Catalyst OS(CatOS)或Cisco IOS®軟體的Catalyst交換器。軟體支援 **[BRIDGE-MIB](//www.cisco.com/cgi-bin/Support/Mibbrowser/mibinfo.pl?mn=BRIDGE-MIB)[和IF-MIB](//www.cisco.com/cgi-bin/Support/Mibbrowser/mibinfo.pl?mn=IF-MIB)。** 

本文中的資訊係根據以下軟體和硬體版本:

● 執行Cisco IOS軟體版本12.0(5)WC5a的Catalyst 3524XL

● Net-SNMP 5.0.6版**注意:**要獲取此軟體,請參[閱Net-SNMP](http://www.net-snmp.org/) ⑵

本文中的資訊是根據特定實驗室環境內的裝置所建立。文中使用到的所有裝置皆從已清除(預設 )的組態來啟動。如果您的網路正在作用,請確保您已瞭解任何指令可能造成的影響。

<span id="page-1-0"></span>如需文件慣例的詳細資訊,請參閱[思科技術提示慣例](//www.cisco.com/en/US/tech/tk801/tk36/technologies_tech_note09186a0080121ac5.shtml)。

## <span id="page-1-1"></span>背景

有關如何查詢內容可定址記憶體(CAM)表、VLAN和所有相關MIB(例如CISCO-VTP-MIB和 BRIDGE-MIB)的更多資訊,請參閱<u>如何使用SNMP為Catalyst交換器取得動態CAM專案(CAM表</u> [\)的](//www.cisco.com/en/US/tech/tk648/tk362/technologies_tech_note09186a0080094a9b.shtml)*背景*一節。

<span id="page-1-2"></span>MIB變數的詳細資訊,包括對象識別符號(OID)

```
.1.3.6.1.2.1.17.4.3.1.1
dot1dTpFdbAddress OBJECT-TYPE
         -- FROM BRIDGE-MIB
        -- TEXTUAL CONVENTION MacAddress
        SYNTAX OCTET STRING (6)
        MAX-ACCESS read-only
         STATUS Mandatory
         DESCRIPTION "A unicast MAC address for which the bridge has forwarding
                 and/or filtering information."
::= { iso(1) org(3) dod(6) internet(1) mgmt(2) mib-2(1) dot1dBridge(17) dot1dTp(4)
dot1dTpFdbTable(3) dot1dTpFdbEntry(1) 1 }
.1.3.6.1.2.1.17.4.3.1.2
dot1dTpFdbPort OBJECT-TYPE
         -- FROM BRIDGE-MIB
         SYNTAX Integer
        MAX-ACCESS read-only
        STATUS Mandatory
         DESCRIPTION "Either the value "0", or the port number of the port on which
                 a frame having a source
                 address equal to the value of the corresponding instance of
                 dot1dTpFdbAddress has been seen.
                 A value of "0" indicates that the port number has not been learned,
                 but that the bridge does
                 have some forwarding/filtering information about this address (that is,
                 in the StaticTable).
                       Implementors are encouraged to assign the port value to this
                 object whenever it is
                 learned, even for addresses for which the corresponding value of
                 dot1dTpFdbStatus is not learned(3)."
::= { iso(1) org(3) dod(6) internet(1) mgmt(2) mib-2(1) dot1dBridge(17) dot1dTp(4)
dot1dTpFdbTable(3) dot1dTpFdbEntry(1) 2 }
.1.3.6.1.2.1.2.2.1.1
ifIndex OBJECT-TYPE
    SYNTAX InterfaceIndex
    MAX-ACCESS read-only
    STATUS current
    DESCRIPTION "A unique value, greater than zero, for each interface. It
            is recommended that values are assigned contiguously
            starting from 1. The value for each interface sub-layer
            must remain constant at least from one re-initialization of
            the entity's network management system to the next re-
            initialization."
     ::= { ifEntry 1 }
```

```
.1.3.6.1.2.1.17.1.4.1.2
dot1dBasePortIfIndex OBJECT-TYPE
              SYNTAX INTEGER
              ACCESS read-only
               STATUS mandatory
               DESCRIPTION
                       "The value of the instance of the ifIndex object,
                       defined in MIB-II, for the interface corresponding
                       to this port."
               ::= { dot1dBasePortEntry 2 }
.1.3.6.1.2.1.31.1.1.1.1
ifName OBJECT-TYPE
     SYNTAX DisplayString
    MAX-ACCESS read-only
    STATUS current
    DESCRIPTION "The textual name of the interface. The value of this
             object should be the name of the interface as assigned by
             the local device and should be suitable for use in commands
             entered at the device's `console'. This might be a text
             name, such as `le0' or a simple port number, such as `1',
             depending on the interface naming syntax of the device. If
             several entries in the ifTable together represent a single
             interface as named by the device, then each will have the
             same value of ifName. Note that for an agent which responds
             to SNMP queries concerning an interface on some other
             (proxied) device, then the value of ifName for such an
             interface is the proxied device's local name for it.
             If there is no local name, or this object is otherwise not
             applicable, then this object contains a zero-length string."
     ::= { ifXEntry 1 }
```
## <span id="page-2-0"></span>獲取已獲取MAC地址的埠號

#### <span id="page-2-1"></span>逐步說明

完成本節中的步驟,以便使用SNMP取得已識別MAC位址的連線埠號碼。假設連線埠號位於 VLAN1中。

注意:在本節中的命令中:

- **public**是讀取的社群字串。
- **@1** 是讀取社群字串的VLAN 1部分。
- **crumpy** 是裝置主機名。注意:您還可以將此主機名的IP地址用於此主機。

**註:**結論<mark>[部分](#page-3-0)</mark>使用命令輸出中以斜*體顯*示的值。

```
1. 擷取VLAN。對vtpVlanState對象(.1.3.6.1.4.1.9.9.46.1.3.1.1.2)使用snmpwalk命令:
 %snmpwalk -c public crumpy .1.3.6.1.4.1.9.9.46.1.3.1.1.2
 CISCO-VTP-MIB::vtpVlanState.1.1 = INTEGER: operational(1)
 CISCO-VTP-MIB::vtpVlanState.1.3 = INTEGER: operational(1)
 CISCO-VTP-MIB::vtpVlanState.1.7 = INTEGER: operational(1)
 CISCO-VTP-MIB::vtpVlanState.1.10 = INTEGER: operational(1)
  ...
 注意:此用vtpVlanState,該狀態包含OID
```
.1.3.6.1.4.1.9.9.46.1.3.1.1.2。如果已經將MIB載入到網路管理系統(NMS)中,則可以使用對 象名稱而不是OID。請改為發出以下命令: **%snmpwalk -c public@1 crumpy vtpVlanState**

注意:也可以在步驟2至6中使用對象名稱。

核發此命令,以便考慮到連線埠屬於VLAN1,而取得MAC位址表: 2. **snmpwalk -c public@1 crumpy .1.3.6.1.2.1.17.4.3.1.1**

17.4.3.1.1.0.0.12.7.172.8 = Hex: 00 00 0C 07 AC 08 17.4.3.1.1.0.1.2.27.80.145 = Hex: 00 01 02 1B 50 91 17.4.3.1.1.0.1.3.72.77.90 = Hex: 00 01 03 48 4D 5A 17.4.3.1.1.0.1.3.72.221.191 = Hex: 00 01 03 48 DD BF ... 注意:在團體字串後提供適當的VLAN編號。在本範例中,它是VLAN1。此命令列出所有屬於 VLAN 1的埠上獲知的所有MAC地址。 3. 發出此命令以確定VLAN 1的網橋埠號: **snmpwalk -c public@1 crumpy .1.3.6.1.2.1.17.4.3.1.2**  $17.4.3.1.2.0.0.12.7.172.8 = 13$  $17.4.3.1.2.0.1.2.27.80.128 = 13$ 17.4.3.1.2.0.1.2.27.80.145 = 13  $17.4.3.1.2.0.1.2.163.145.225 = 13$ ... 註:VLAN 1是[dot1dTpFdbPort](//www.cisco.com/cgi-bin/Support/Mibbrowser/unity.pl?g=dot1dTpFdbPort&f=Translate) 或.1.3.6.1.2.1.17.4.3.1.2。 4. 發出此命令,將網橋埠對映到<u>IfIndex</u>,OID .1.3.6.1.2.1.2.1.1: **snmpwalk -c public@1 crumpy .1.3.6.1.2.1.17.1.4.1.2**  $17.1.4.1.2.13 = 2$  $17.1.4.1.2.14 = 3$  $17.1.4.1.2.15 = 4$  $17.14.1.2.16 = 5$ 此命令查[詢dot1dBasePortIfIndex,](//www.cisco.com/cgi-bin/Support/Mibbrowser/unity.pl?f=Translate&g=dot1dBasePortIfIndex)該索引具有OID .1.3.6.1.2.1.17.1.4.1.2。 5. 將walk命令與<u>ifName</u>一起使用,以便將<u>ifIndex</u>值與正確的埠名稱相關聯。發出以下命令:註: [IfName具](//www.cisco.com/cgi-bin/Support/Mibbrowser/unity.pl?f=Translate&g=ifName)有OID .1.3.6.1.2.1.31.1.1.1.1。 **snmpwalk -c public@1 crumpy .1.3.6.1.2.1.31.1.1.1.1** ifMIB.ifMIBObjects.ifXTable.ifXEntry.ifName.1 = VL1 ifMIB.ifMIBObjects.ifXTable.ifXEntry.ifName.2 = Fa0/1 ifMIB.ifMIBObjects.ifXTable.ifXEntry.ifName.3 = Fa0/2 ifMIB.ifMIBObjects.ifXTable.ifXEntry.ifName.4 = Fa0/3 ifMIB.ifMIBObjects.ifXTable.ifXEntry.ifName.5 = Fa0/4 ifMIB.ifMIBObjects.ifXTable.ifXEntry.ifName.6 = Fa0/5 ifMIB.ifMIBObjects.ifXTable.ifXEntry.ifName.7 = Fa0/6 ... 6. 將MAC位址連結到獲知位址的連線埠。在步驟1中,MAC地址為: 17.4.3.1.1.0.0.12.7.172.8 = Hex: 00 00 0C 07 AC 08 在步驟2中,網橋埠告知MAC地址屬於網橋埠號13:  $17.4.3.1.2.0.0.12.7.172.8 = 13$ 在步驟3中,網橋埠號13的ifIndex編號為2:  $17.1.4.1.2.13 = 2$ 在步驟4中,ifIndex 2對應於連線埠Fast Ethernet 0/1: ifMIB.ifMIBObjects.ifXTable.ifXEntry.ifName.2 = Fa0/1

#### <span id="page-3-0"></span>結論

在埠Fa0/1上獲取MAC地址00 00 0C 07 AC 08。

將此結論與以下輸出進行比較:

• 適用於CatOS交換器的show cam dynamic命令

#### • 適用於Cisco IOS軟體交換器的show mac命令 以下是輸出範例:

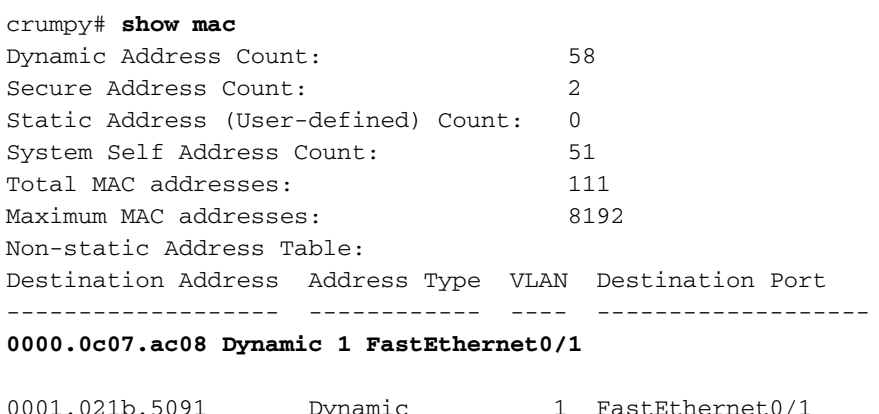

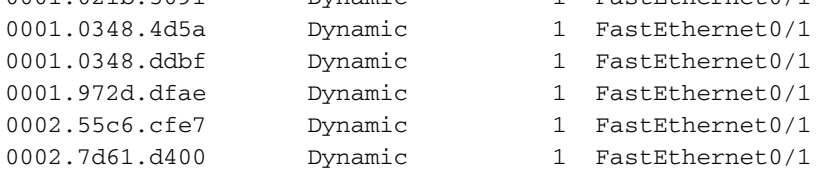

<span id="page-4-0"></span>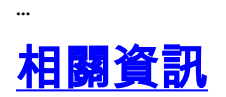

- <mark>[SNMP物件導覽器](//www.cisco.com/cgi-bin/Support/Mibbrowser/unity.pl?referring_site=bodynav)</mark>
- <u> 本語の数字を編</u><br>• <u>[技術支援與文件 Cisco Systems](//www.cisco.com/cisco/web/support/index.html?referring_site=bodynav)</u>